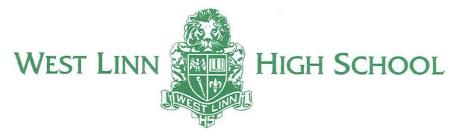

April 30, 2021

Dear WLHS AP Students,

The 2021 AP Exams begin next week, so we wanted to make sure that you had the following information. For your exams, you will need to follow all College Board instructions and requirements described at <u>cb.org/ap2021instructions</u> (the "*Instructions*"). Please carefully review the Instructions before the exam.

## Information Regarding Paper-and-Pencil In-Person Testing

Testing Locations: West Linn High School & New Life Church (across West A St. at 1984 McKillican St.) Arrive 30 minutes prior to the start of your exam. Someone will be there to greet you and direct you to the classroom.

You will need to bring:

- Two sharpened No. 2 pencils with erasers
- Two pens with black or dark blue ink
- A watch that does not have internet access, does not beep or make noise, and does not have an alarm.
- Up to two approved calculators with the necessary capabilities if you are taking an AP Biology, AP Calculus, AP Chemistry, AP Environmental Science, AP Physics, or AP Statistics Exams. Visit <u>apstudents.org/courses</u> to find the calculator policy for your subject. For a list of approved graphing calculators, visit <u>apstudents.org/calculators</u>.
- For AP Physics exam only: a ruler or straightedge Protractors are not allowed.

## Information Regarding Digital Testing At-Home (from College Board)

If you are testing digitally, below are some of the applicable policies that you will be required to follow. Be sure to review all Instructions before exam day.

- AP Exam App. Prior to taking the AP Exam, the AP Exam App must be downloaded and Exam Setup must be completed. You cannot take the AP Exam unless these steps have been successfully completed. If you take more than one digital AP Exam, you must complete Exam Setup for each exam. You are required to complete Exam Setup 1-3 days before your exam on the device you'll test with.
- **Test Day Check-In.** On the day of your exam, you must check in 30 minutes before your exam starts. If you haven't begun the Check-In process when your exam starts, you will not be able to test. If you haven't completed the Check-In process when your exam starts, you'll be allowed to complete Check-In, but testing time will have already started counting down.

- Synchronous Start Times : Digital AP Exams have synchronous start times worldwide, and automatically begin at the same official start time everywhere: 12 p.m. Eastern Daylight Time and 4 p.m. Eastern Daylight Time. If you have not completed Exam Setup and started Check-In by the time your exam starts, you will not be able to test.
- Internet & Operating System. You need an internet connection to download the AP Exam and to submit your answers. You must be running Windows 8 or later (PC users), Mac OS 10.11 or later (Mac users), or Chrome OS 83 or later (Chromebook users). You may need to update your operating system.
- **Device Needed**. You can use your desktop, laptop, or school-managed Chromebook. You cannot take the AP Exam on your personal Chromebook, a tablet, or a mobile phone. If you're on a PC, you need to have 250 MB of available disk space for one exam, plus an additional 100 MB for each subsequent exam. If you're on a Mac, need to have 400 MB of available disk space for one exam, plus an additional 100 MB for each subsequent exam. If you're on a Mac, need to have 400 MB of available disk space for one exam, plus an additional 100 MB for each subsequent exam. If you're on a school-managed Chromebook, you need to have 100 MB of available disk space for one exam, plus an additional 100 MB for each subsequent exam.
- Navigating the Exam Questions. To keep digital testing secure, you will not be able to move back and forth between questions. Once you move on from any question, you cannot return to it.
- Managing Your Time: The app will have a timer, counting down the minutes and seconds remaining in each section. You can hide the timer, but once there are 5 minutes remaining, you cannot hide the timer. If you're still working on an answer when time expires, your work—whether it's complete or incomplete—will be automatically saved and submitted. You will not be able to keep working on a question after time expires.
- Answer Submission. You will enter your answers in the AP Exam App. You cannot work in any other program or application while the test is running, and you cannot paste work into the AP Exam App from another program or application. You will not be submitting any handwritten work, and you will not be uploading any files or photos. Your answers are "submitted" when they are received by College Board. If your testing device is connected to the internet when the exam ends, your answers will be automatically submitted to College Board. If your device is NOT connected to the internet when the test ends, you will need to connect to the internet and follow directions in the AP Exam App. Answers must be received by College Board immediately after the exam, but in every event, must be received within 5 days of the end of the test. Answers received after this deadline will not be scored.

Please let us know if you have any questions, and we wish you the best with your 2021 AP Exams.

Sincerely,

Marlene Hadduck WLHS AP Testing Coordinator hadduckm@wlwv.k12.or.us Paul Hanson WLHS AP Administrator hansonp@wlwv.k12.or.us

West Linn High School • 5464 West A Street • West Linn, Oregon 97068-3199 • (503) 673-7800